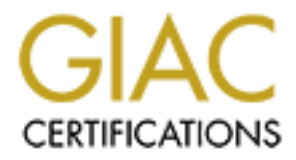

# Global Information Assurance Certification Paper

### Copyright SANS Institute [Author Retains Full Rights](http://www.giac.org)

This paper is taken from the GIAC directory of certified professionals. Reposting is not permited without express written permission.

# [Interested in learning more?](http://www.giac.org/registration/gcia)

Check out the list of upcoming events offering "Network Monitoring and Threat Detection In-Depth (Security 503)" at http://www.giac.org/registration/gcia

### \*\*\* Northcutt, 70 \* **Practical Exam for GIAC Intrusion Analyst Certification**

Nicco Coltrinari 4/20/00

 $\mathcal{L}_{\text{R}}$ Detect #1 Network scan for open well known ports

Network scan for open well known ports<br>
Time<br>
Port Source Dest SP<br>
200.03510;192.168.219.2:log.drop;;hme0.inbound;tep:161.88.22994;12.161.193.12512-200<br>
20.03517;192.168.219.2:log.drop;;hme0.inbound;tep:161.88.23994;12.231 Date Time **Port Source** Dest SP DP 18Mar2000; 0:05:10;192.168.219.2;log;drop;;hme0;inbound;tcp;161.58.239.94;172.16.132.113;1295;domain-tcp 18Mar2000; 0:05:17;192.168.219.2;log;drop;;hme0;inbound;tcp;161.58.239.94;1.1.231.104;1934;telnet 18Mar2000; 0:05:34;192.168.219.2;log;drop;;hme0;inbound;tcp;161.58.239.94;172.16.17.31;1295;telnet 18Mar2000; 0:05:36;192.168.219.2;log;drop;;hme0;inbound;tcp;161.58.239.94;1.1.152.52;1055;ftp 18Mar2000; 0:05:46;192.168.219.2;log;drop;;hme0;inbound;tcp;161.58.239.94;1.1.137.74;1934;domain-tcp 18Mar2000; 0:05:49;192.168.219.2;log;drop;;hme0;inbound;tcp;161.58.239.94;172.16.32.9;1440;telnet 18Mar2000; 0:05:53;192.168.219.2;log;drop;;hme0;inbound;tcp;161.58.239.94;172.16.194.106;1440;ftp 18Mar2000; 0:06:03;192.168.219.2;log;drop;;hme0;inbound;tcp;161.58.239.94;172.16.179.0;1295;domain-tcp 18Mar2000; 0:06:09;192.168.219.2;log;drop;;hme0;inbound;tcp;161.58.239.94;1.1.22.120;1934;telnet 18Mar2000; 0:06:13;192.168.219.2;log;drop;;hme0;inbound;tcp;161.58.239.94;1.1.184.89;1934;ftp 18Mar2000; 0:06:18;192.168.219.2;log;drop;;hme0;inbound;tcp;161.58.239.94;172.16.194.106;1440;domain-tcp

Active Targeting: Yes

Analysis: This trace is from our Firewall drop log. The traffic was from 1 host going to over 9000 different host addresses in 2 of our class Bs. The source port was always 1 of 4 possible ports 1295,1440,1934,1055 and only looked at destination ports  $20(ftp)$ ,  $53(dns \text{ top})$  and  $23(\text{telnet})$ . The low and slow scan started at 11pm and continued for well over 24 hours generating only 353 packets a hour and totaled over 13000 packets before it was done.

Intent: This is a attempt at finding open well known ports in our network.

Detect #2 Class C network scan for linuxconf port 98

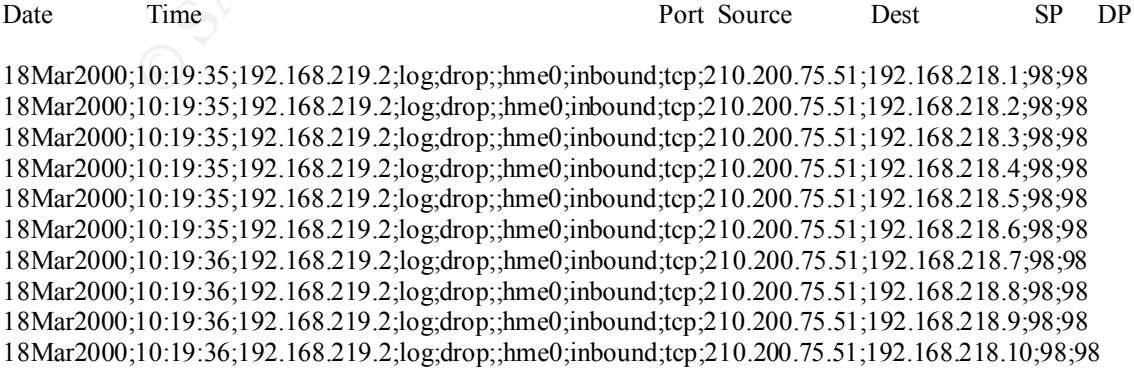

Active Targeting: Yes

Analysis: This trace is from our Firewall drop log. This was a very fast scan(< 1 minute) of 3 of our Class C addresses looking for destination port 98(linuxconf). The automated process always used the source port as 98. The attempt into one of the Class Bs was very focused, which makes me think that they had a list of possible hosts in that address space and not the others.

Intent: This was noisy attempt at finding linux machines on our network.

### Detect #3 Network scan for Trojan horse(Devil port 65000)

Date Time Port Source Dest SP DP

**Engly into one of the Clauss Bs was very locussed, which makes me think that they had a<br>
Et sin that address space and not the others.**<br>
Network scan for 'Frojan horse(10evil port 65000)<br>
Time<br> **Port Source Dest**<br> **SEX 1** 14Apr2000; 0:05:34;192.168.219.2;log;drop;;hme0;inbound;tcp;24.114.8.216;1.1.240.79;44161;65000 14Apr2000; 0:06:21;192.168.219.2;log;drop;;hme0;inbound;tcp;24.114.8.216;172.16.93.116;30126;65000 14Apr2000; 0:06:41;192.168.219.2;log;drop;;hme0;inbound;tcp;24.114.8.216;172.16.151.117;64870;65000 14Apr2000; 0:06:47;192.168.219.2;log;drop;;hme0;inbound;tcp;24.114.8.216;172.16.237.63;36433;65000 14Apr2000; 0:07:54;192.168.219.2;log;drop;;hme0;inbound;tcp;24.114.8.216;1.1.80.1;13109;65000 14Apr2000; 0:09:58;192.168.219.2;log;drop;;hme0;inbound;tcp;24.114.8.216;172.16.76.22;53767;65000 14Apr2000; 0:10:14;192.168.219.2;log;drop;;hme0;inbound;tcp;24.114.8.216;172.16.0.0;8745;65000;40 14Apr2000; 0:11:07;192.168.219.2;log;drop;;hme0;inbound;tcp;24.114.8.216;172.16.180.10;7128;65000 14Apr2000; 0:14:00;192.168.219.2;log;drop;;hme0;inbound;tcp;24.114.8.216;1.1.61.61;55528;65000 14Apr2000; 0:14:52;192.168.219.2;log;drop;;hme0;inbound;tcp;24.114.8.216;1.1.128.80;51047;65000 14Apr2000; 0:14:56;192.168.219.2;log;drop;;hme0;inbound;tcp;24.114.8.216;172.16.125.26;24539;65000 14Apr2000; 0:15:13;192.168.219.2;log;drop;;hme0;inbound;tcp;24.114.8.216;1.1.176.42;20011;65000 14Apr2000; 0:15:14;192.168.219.2;log;drop;;hme0;inbound;tcp;24.114.8.216;1.1.73.64;18631;65000 …

…

…

19Apr2000;15:19:37;192.168.219.2;log;drop;;hme0;inbound;tcp;24.114.8.216;1.1.103.11;55623;65000 19Apr2000;15:22:01;192.168.219.2;log;drop;;hme0;inbound;tcp;24.114.8.216;172.16.25.65;46860;65000 19Apr2000;15:30:13;192.168.219.2;log;drop;;hme0;inbound;tcp;24.114.8.216;172.16.171.27;58040;65000 19Apr2000;15:31:35;192.168.219.2;log;drop;;hme0;inbound;tcp;24.114.8.216;1.1.106.57;57593;65000 19Apr2000;15:32:34;192.168.219.2;log;drop;;hme0;inbound;tcp;24.114.8.216;1.1.86.4;60391;65000 19Apr2000;15:34:20;192.168.219.2;log;drop;;hme0;inbound;tcp;24.114.8.216;172.16.183.104;36432;65000 19Apr2000;15:34:23;192.168.219.2;log;drop;;hme0;inbound;tcp;24.114.8.216;172.16.171.107;41392;65000 19Apr2000;15:34:59;192.168.219.2;log;drop;;hme0;inbound;tcp;24.114.8.216;172.16.102.112;55967;6500  $\Omega$ 

19Apr2000;15:49:41;192.168.219.2;log;drop;;hme0;inbound;tcp;24.114.8.216;1.1.106.55;13192;65000 19Apr2000;15:59:36;192.168.219.2;log;drop;;hme0;inbound;tcp;24.114.8.216;172.16.35.4;29880;65000

Active Targeting: Yes

Analysis: This trace is from our Firewall drop log. This was a scan of our address space looking for destination port 65000(trojan devil). The traffic show up in 3 separate days logs with most of the scan being done on 19Apr over a 15 hour period. The source ports appear random, but the destination is easy to notice. DNS showed cr642498-a.hnsn1.on.wave.home.com a cable modem user on the @home network.

Intent: This was a attempted network scan for Trojan horse port 65000.

Detect #4 Network Scan for port 109(pop2)

1Mar2000;13:43:42;192.168.219.2;log;drop;;hme0;inbound;tcp;195.5.241.242;172.16.0.3;pop-2;pop-2 1Mar2000;13:43:42;192.168.219.2;log;drop;;hme0;inbound;tcp;195.5.241.242;172.16.0.4;pop-2;pop-2 1Mar2000;13:43:42;192.168.219.2;log;drop;;hme0;inbound;tcp;195.5.241.242;172.16.0.3;pop-2;pop-2 1Mar2000;13:43:42;192.168.219.2;log;drop;;hme0;inbound;tcp;195.5.241.242;172.16.0.4;pop-2;pop-2 1Mar2000;13:43:42;192.168.219.2;log;drop;;hme0;inbound;tcp;195.5.241.242;172.16.0.5;pop-2;pop-2 1Mar2000;13:43:42;192.168.219.2;log;drop;;hme0;inbound;tcp;195.5.241.242;172.16.0.6;pop-2;pop-2 1Mar2000;13:43:42;192.168.219.2;log;drop;;hme0;inbound;tcp;195.5.241.242;172.16.0.7;pop-2;pop-2 1Mar2000;13:43:42;192.168.219.2;log;drop;;hme0;inbound;tcp;195.5.241.242;172.16.0.8;pop-2;pop-2 1Mar2000;13:43:42;192.168.219.2;log;drop;;hme0;inbound;tcp;195.5.241.242;172.16.0.9;pop-2;pop-2 1Mar2000;13:43:42;192.168.219.2;log;drop;;hme0;inbound;tcp;195.5.241.242;172.16.0.10;pop-2;pop-2 1Mar2000;13:43:42;192.168.219.2;log;drop;;hme0;inbound;tcp;195.5.241.242;172.16.0.2;pop-2;pop-2

Active Targeting: Yes

Analysis: This trace is from our Firewall drop log. This was a scan of our address space looking for destination port 109(pop2). This fast and loud automated scan always had a source and destination port of 109 and generated over 21000 packets in 25 minutes. DNS showed no reverse lookup and the address space is assigned in Europe.

Intent: This was a attempted network scan for Trojan horse port 65000.

343442(1921.68.219 21<sub>09</sub> drop;20met)mbound(tep;195.5241.242.172.160.3ppp=2gpp<br>343442(1921.68.219 21<sub>09</sub> drop;2mm01)mbound(tep;195.5241.242;172.160.4ppp=2gpp<br>34342(1921.68.219 21<sub>09</sub> drop;2mm01)mbound(tep;195.5241.242;172. Detect #5 Limited Trojan Horse scan Date Time Port Source Dest SP DP 01Mar2000; 1:23:10;192.168.219.2;log;drop;;hme0;inbound;udp;213.46.18.151;1.1.0.1;2140;60000 01Mar2000; 1:23:10;192.168.219.2;log;drop;;hme0;inbound;udp;213.46.18.151;1.1.0.2;2140;60000 01Mar2000; 1:23:10;192.168.219.2;log;drop;;hme0;inbound;udp;213.46.18.151;1.1.0.3;2140;60000 10Mar2000; 1:23:10;192.168.219.2;log;drop;;hme0;inbound;udp;213.46.18.151;1.1.0.4;2140;60000 10Mar2000; 1:23:10;192.168.219.2;log;drop;;hme0;inbound;udp;213.46.18.151;1.1.0.5;2140;60000 01Mar2000; 1:23:10;192.168.219.2;log;drop;;hme0;inbound;udp;213.46.18.151;1.1.0.6;2140;60000 01Mar2000; 1:23:11;192.168.219.2;log;drop;;hme0;inbound;udp;213.46.18.151;1.1.0.7;2140;60000 01Mar2000; 1:23:11;192.168.219.2;log;drop;;hme0;inbound;udp;213.46.18.151;1.1.0.8;2140;60000 01Mar2000; 1:23:11;192.168.219.2;log;drop;;hme0;inbound;udp;213.46.18.151;1.1.0.9;2140;60000 01Mar2000; 1:23:11;192.168.219.2;log;drop;;hme0;inbound;udp;213.46.18.151;1.1.0.10;2140;60000

Active Targeting: Yes

Analysis: This trace is from our Firewall drop log. This was a scan of part of our address space looking for udp port 60000. This fast process was using trojan horse port udp 2140(deep throat) going for a trojan horse range type port in 60000. DNS showed d18151.dtk.chello.nl a ISP in Europe.

Intent: This was a attempt to find open port 60000(trojan horse?)

Detect #6 Network Map scan

9Mar2000;19:57:28;192.168.219.2;log;drop;;hme0;inbound;tcp;198.142.66.178;172.16.140.1;12345;4430 9Mar2000;19:57:28;192.168.219.2;log;drop;;hme0;inbound;tcp;198.142.66.178;172.16.140.3;12345;4432 9Mar2000;19:57:28;192.168.219.2;log;drop;;hme0;inbound;tcp;198.142.66.178;172.16.140.5;12345;4434 9Mar2000;19:57:28;192.168.219.2;log;drop;;hme0;inbound;tcp;198.142.66.178;172.16.140.2;12345;4431 9Mar2000;19:57:28;192.168.219.2;log;drop;;hme0;inbound;tcp;198.142.66.178;172.16.140.4;12345;4433 9Mar2000;19:57:28;192.168.219.2;log;drop;;hme0;inbound;tcp;198.142.66.178;172.16.140.7;12345;4436 9Mar2000;19:57:28;192.168.219.2;log;drop;;hme0;inbound;tcp;198.142.66.178;172.16.140.6;12345;4435 9Mar2000;19:57:28;192.168.219.2;log;drop;;hme0;inbound;tcp;198.142.66.178;172.16.140.9;12345;4438 9Mar2000;19:57:28;192.168.219.2;log;drop;;hme0;inbound;tcp;198.142.66.178;172.16.140.8;12345;4437

Active Targeting: Yes

Analysis: This trace is from our Firewall drop log. This was a scan of part of our address space looking for a response to a tcp open on the port. This fast and loud automated process always had a source port of 12345 and incremented the destination port in the 3000 to 4000 range. The scan was looking for a repsonse of some kind for that target address generating a list of available hosts. DNS showed wdcax7- 178.dialup.optusnet.com.au a dial up ISP user.

Intent: This was a attempted to map available hosts on our network by a response from a tcp open

Detect #7 Network scan for open IRC(chat) port

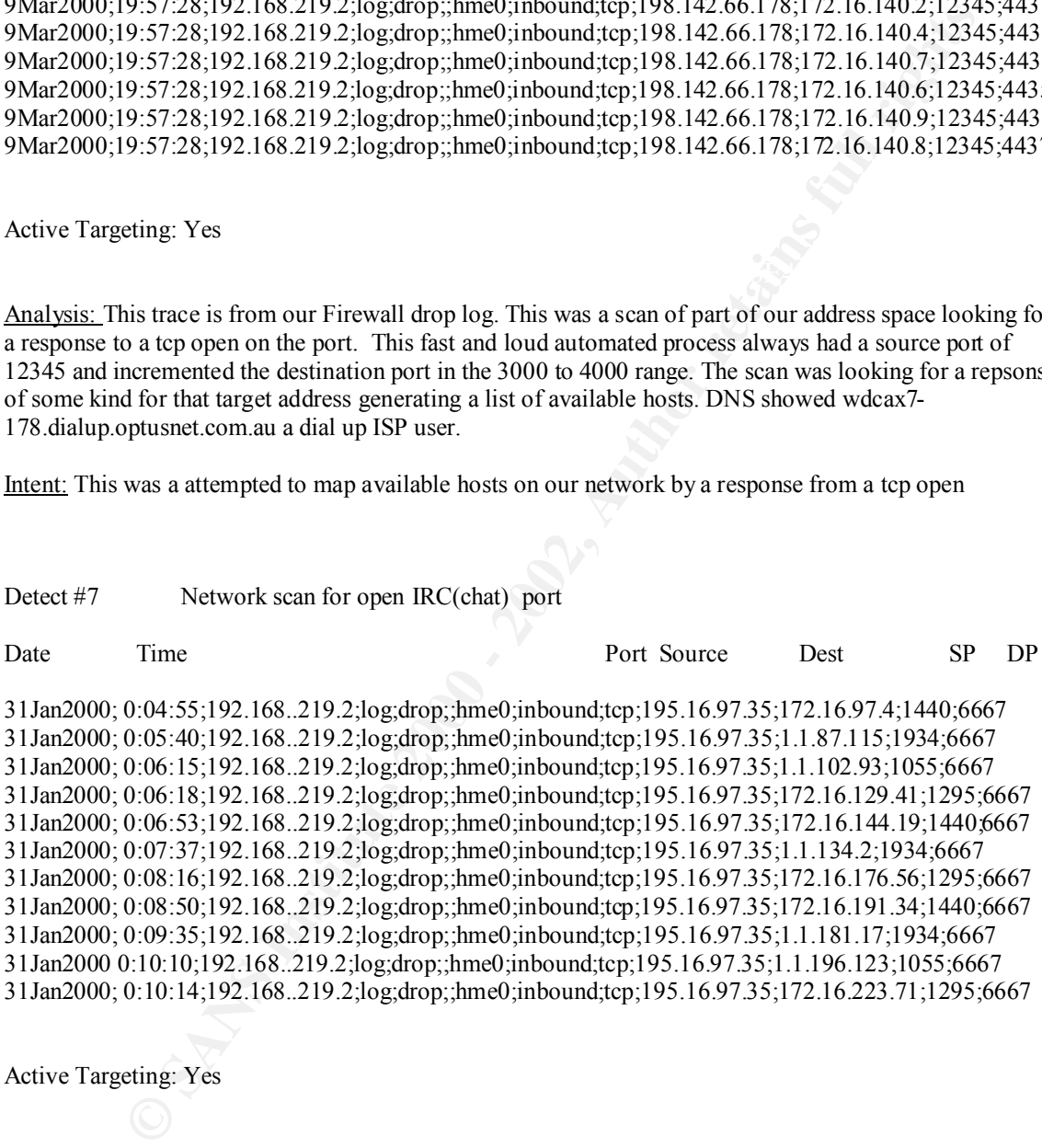

Active Targeting: Yes

 $\mu_{\text{R}}$  from  $\mu_{\text{R}}$  Fa27  $\mu_{\text{R}}$ Analysis: This trace is from our Firewall drop log. The traffic was from 1 host looking for open port 6667 on our network. The source port was always 1 of 4 ports 1295,1440,1934,1055. These source ports I saw in my first detect, so I have to say that this and the first detect are using the same program. This slower scan appeared in logs for 3 days and totaled over 5400 packets. DNS showed office.portal.ru as the source of the traffic.

Intent: This was a attempt at finding a open IRC(chat) port in our network.

#### Detect #8 Network Scan

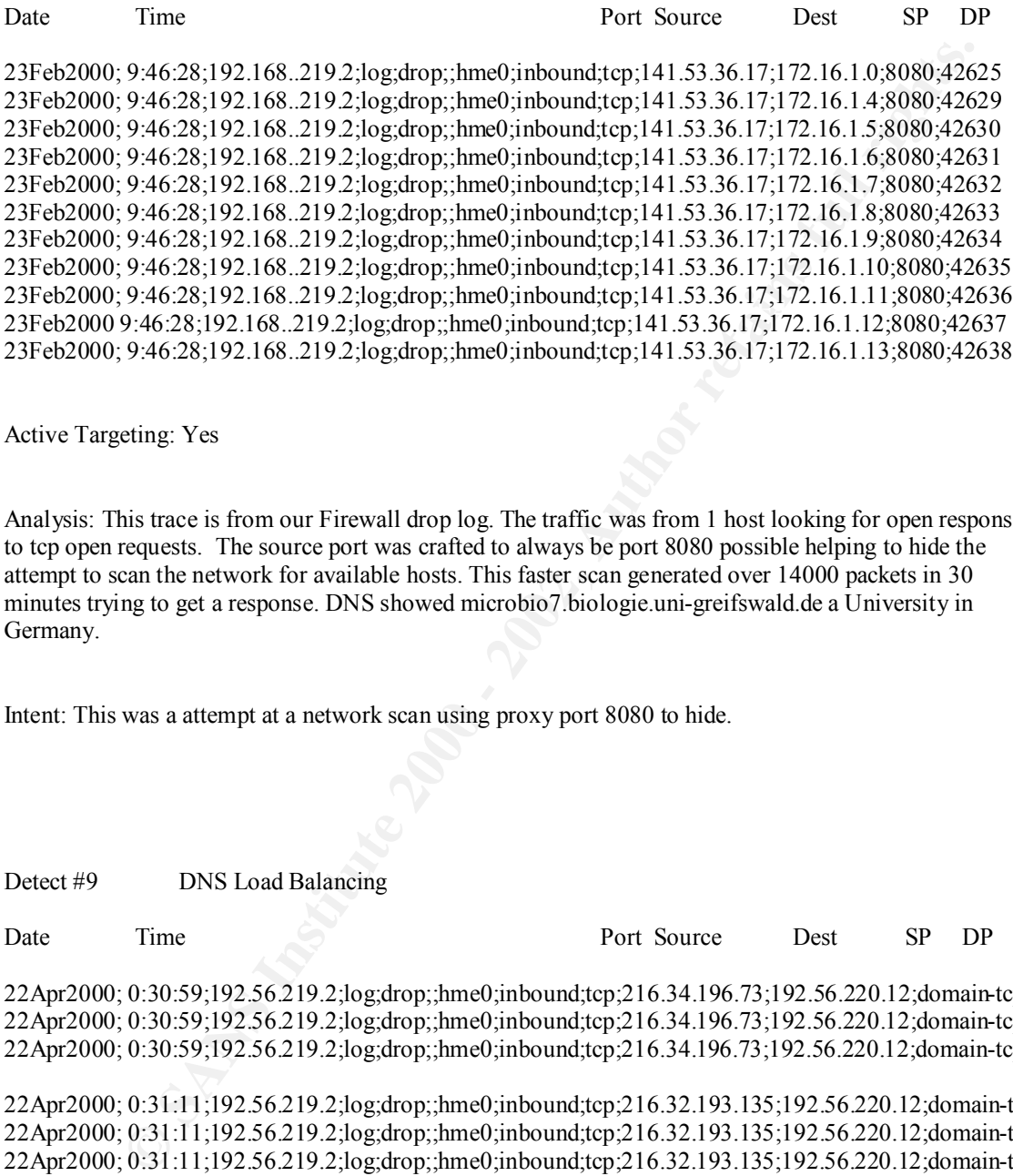

Active Targeting: Yes

Analysis: This trace is from our Firewall drop log. The traffic was from 1 host looking for open responses to tcp open requests. The source port was crafted to always be port 8080 possible helping to hide the attempt to scan the network for available hosts. This faster scan generated over 14000 packets in 30 minutes trying to get a response. DNS showed microbio7.biologie.uni-greifswald.de a University in Germany.

Intent: This was a attempt at a network scan using proxy port 8080 to hide.

Detect #9 DNS Load Balancing

Date Time  $\bullet$  Port Source Dest SP DP 22Apr2000; 0:30:59;192.56.219.2;log;drop;;hme0;inbound;tcp;216.34.196.73;192.56.220.12;domain-tcp;2200

22Apr2000; 0:30:59;192.56.219.2;log;drop;;hme0;inbound;tcp;216.34.196.73;192.56.220.12;domain-tcp;2201 22Apr2000; 0:30:59;192.56.219.2;log;drop;;hme0;inbound;tcp;216.34.196.73;192.56.220.12;domain-tcp;2202

22Apr2000; 0:31:11;192.56.219.2;log;drop;;hme0;inbound;tcp;216.32.193.135;192.56.220.12;domain-tcp;2000 22Apr2000; 0:31:11;192.56.219.2;log;drop;;hme0;inbound;tcp;216.32.193.135;192.56.220.12;domain-tcp;2002 22Apr2000; 0:31:11;192.56.219.2;log;drop;;hme0;inbound;tcp;216.32.193.135;192.56.220.12;domain-tcp;2001

Active Targeting: Yes

Aftal ysis. This trace is from our Fireward drop log. The destination of these packets is one of 0<br>forwarders. Looking up the DNS names for these IP address revealed la3dns.tunes.com and Analysis: This trace is from our Firewall drop log. The destination of these packets is one of our DNS nj3dns.tunes.com, so this must be a DNS load balancer attempt to a traceroute for latency from the East and West Coasts to our DNS box.

Intent: DNS load balancing for Web Site

Detect #10 Network Scan for open IMAP(143) port

**Network Scan Ior open IMAP(143) port**<br> **O:1603.1921 68.219**  $22/\log d$ rop;;hme0/inbound;tep:206.251.12.170;1.1.19.142;36961;1.2.32.3634;192.168.219.210g/drop;hme0/inbound;tep:206.251.12.170;1.1.19.142;36961;1.1.22.58;192.168 19Apr2000; 5:03.19;192.108.219.2;log;drop;;hme0;inbound;tcp;200.251.12.170;1.1.205.258;39117;14<br>19Apr2000; 6:03:15;192.168.219.2;log;drop;;hme0;inbound;tcp;206.251.12.170;1.1.123.236;3479;143 19Apr2000; 0:16:03;192.168.219.2;log;drop;;hme0;inbound;tcp;206.251.12.170;1.1.86.111;27327;143 19Apr2000; 0:38:43;192.168.219.2;log;drop;;hme0;inbound;tcp;206.251.12.170;1.1.19.142;36051;143 19Apr2000; 0:56:55;192.168.219.2;log;drop;;hme0;inbound;tcp;206.251.12.170;1.1.69.152;64596;143 19Apr2000; 1:22:58;192.168.219.2;log;drop;;hme0;inbound;tcp;206.251.12.170;172.16.69.110;3153;143 19Apr2000; 2:21:34;192.168.219.2;log;drop;;hme0;inbound;tcp;206.251.12.170;172.16.65.184;39248;143 19Apr2000; 3:28:31;192.168.219.2;log;drop;;hme0;inbound;tcp;206.251.12.170;1.1.238.106;22038;143 19Apr2000; 4:14:47;192.168.219.2;log;drop;;hme0;inbound;tcp;206.251.12.170;1.1.178.122;33388;143 19Apr2000; 5:58:19;192.168.219.2;log;drop;;hme0;inbound;tcp;206.251.12.170;1.1.203.238;59117;143

Active Targeting: Yes

Analysis: This trace is from our Firewall drop log. The traffic was from 1 host looking for open requests to tcp port 143. This appears to be a automated network scan which ran very slow in a attempt not to be seen. I will be looking for a return of this address on upcoming days to see if he continues his probe. DNS showed vital.bleeding.com

Intent: This was a slow attempt to find open IMAP ports on our network